## **JABIL**

## Coupa Sourcing 供应商常见问题与回答\_R1

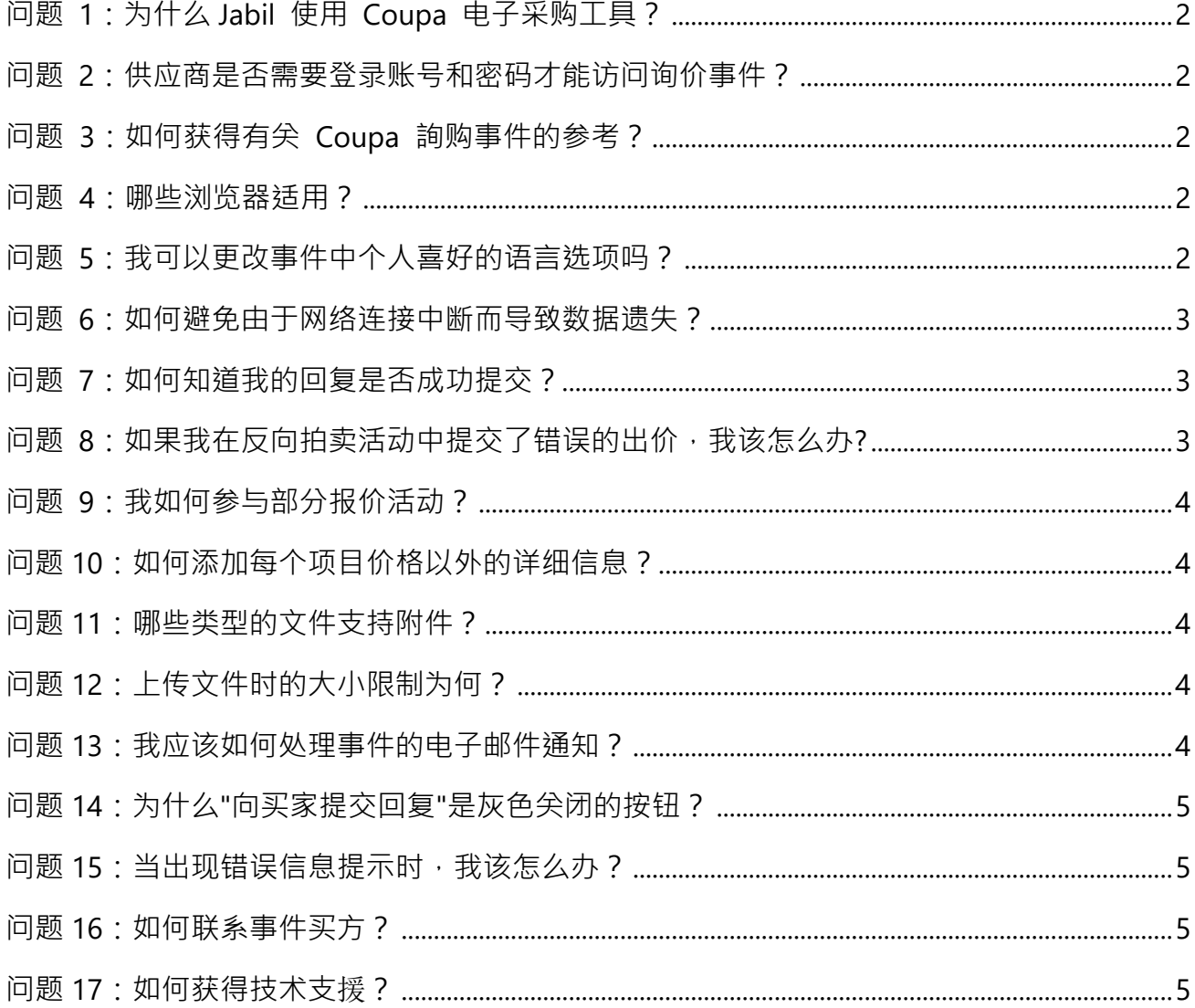

## <span id="page-1-0"></span>**问题 1:为什么 Jabil 使用 Coupa 电子采购工具?**

Jabil 正在全球部署市场领先的电子询价竞标之应用程式。我们使用 Coupa 这项电子采购工 具来推动数字化协作平台,提高询购流程的效率。它通过透明和公平的投标做法,为 Jabil 的 合作伙伴提供了显着的优势。

## <span id="page-1-1"></span>**问题 2:供应商是否需要登录账号和密码才能访问询价事件?**

您可以直接从事件邀请电子邮件中提供的链接访问事件。供应商不需要使用 Coupa 帐户、 登录 ID 或任何密码。

## <span id="page-1-2"></span>**问题 3:如何获得有关 Coupa 詢购事件的参考?**

所有 Coupa 询价事件皆附加供应商报价指南和常见问题解答,这些文件将为您提供所需的 报价或投标操作指导。

## <span id="page-1-3"></span>**问题 4:哪些浏览器适用?**

Coupa 事件最适合使用 Chrome 浏览 。

## <span id="page-1-4"></span>**问题 5:我可以更改事件中个人喜好的语言选项吗?**

是的, Coupa 允许您在底部选择您喜欢的语言设置。

# 様coupa

Business Spend Management · **34** English · Accessibility

## <span id="page-2-0"></span>**问题 6[:如何避免由于网络连接中断而导致数据遗失?](https://success.coupa.com/Suppliers/For_Suppliers/Sourcing_Supplier_FAQ/How_can_I_avoid_losing_my_data_if_the_browser_times_out)**

如果要避免丢失数据更新,尤其是对于列表项目众多,可以选择通过"导出到 Excel",然后 脱机输入它们,完成后返回到事件"从 Excel 导入",再將回复提交給買家。

<span id="page-2-1"></span>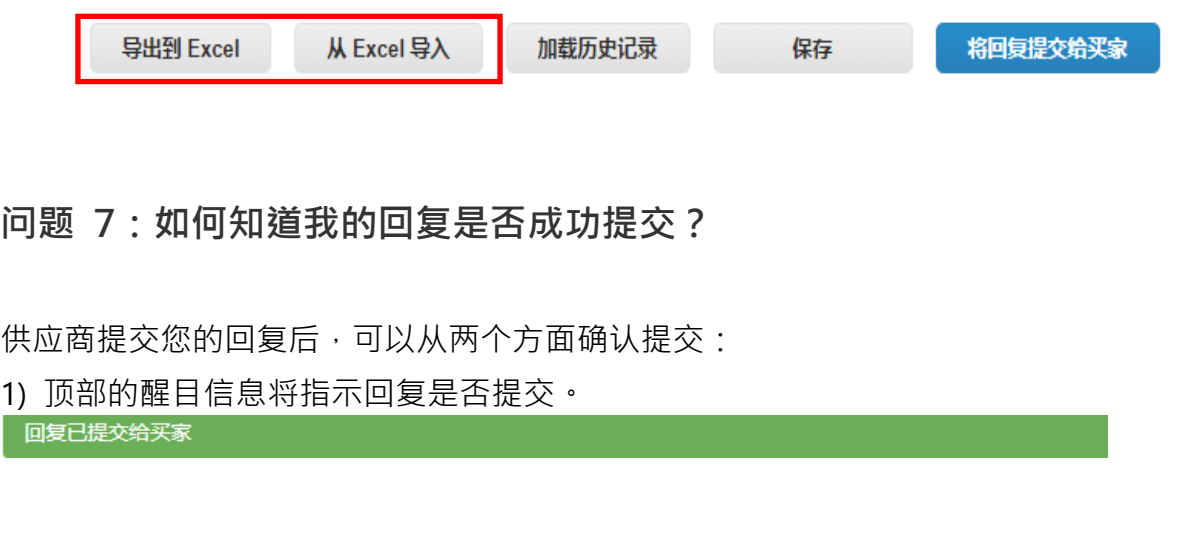

2) 事件页面底部的加载历史记录将指示回复名称、提交回复的时间和金额。

(9 历史

AW Co., Ltd. (Demo Sourcing) 0000012340 0936 CNY & 20/07/31 11:22 CST 供应商 AW Co., Ltd. (Demo Sourcing) 0000012340 0936 CNY 已提交其回复 AW Co., Ltd. (Demo Sourcing) 0000012340 0936 CNY & 20/07/31 11:21 CST 供应商 AW Co., Ltd. (Demo Sourcing) 0000012340 0936 CNY 已审核对 [RFQ] - nCoV Mask 事件的更改 供应商 AW Co., Ltd. (Demo Sourcing) 0000012340 0936 CNY 已将行项目 13-ply ployester earloop face mask 的价格金额从 无 更改为 5.0 供应商 AW Co., Ltd. (Demo Sourcing) 0000012340 0936 CNY 已将行项目 2 N95 face mask 的价格金额从 5.0 更改为 15.0 供应商 AW Co., Ltd. (Demo Sourcing) 0000012340 0936 CNY 已将行项目 2 N95 face mask 的价格金额从 无 更改为 5.0

## <span id="page-2-2"></span>**问题 8:如果我在反向拍卖活动中提交了错误的出价,我该怎么办?**

通过信息栏留言通知买家。买方将取消您的最后一次出价,随后您将收到邮件

通知。在买方更正后,您可以继续更新您的新出价。

通常 Coupa 系统将触发提醒, 如果您的新出价小于您前次出价的 50%, 您将收到一条警告 信息: "您当前的投标改善 50%或更多, 确实要提交此投标吗?" 此信息的目的是尽量减少 不正确的出价提交。

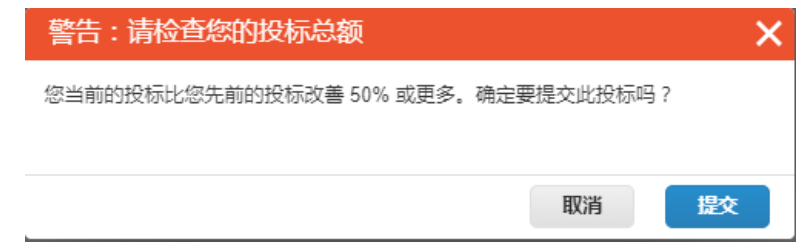

 $\checkmark$ 

## <span id="page-3-0"></span>**问题 9:我如何参与部分报价活动?**

如果您無法支持特定项目,只需将价格字段留空。但是,如果字段标记为红色 \* 作为必填 项, 您可以联系买方寻求指导**。** 

### <span id="page-3-1"></span>**问题 10:如何添加每个项目价格以外的详细信息?**

把您的光标放在项目行,您会发现"手"和"铅笔"图标,点击它,您可以展开该项目看到其它详 细字段(例如,说明、交货时间、附件等),然后您可以提供更新。如果字段标记为红色 \* 作为必填项,则务必回复并储存。

## <span id="page-3-2"></span>**问题 11:哪些类型的文件支持附件?**

大多数文件类型是可以接受的,但以下除外: EXE, BAT, COM, SH, DEB, SO, ELF, BIN, RPM, TAR, KO, PY, PHP, MSI, AXF, PRF, or PUFF.

<span id="page-3-3"></span>**问题 12:上传文件时的大小限制为何?**

文件大小限制是每次上载最大 250 MB。 建议的事件最大附件数量为 20 – 40 份文件。

<span id="page-3-4"></span>**问题 13:我应该如何处理事件的电子邮件通知?**

您可能在 3 種条件下收到同一事件的通知:

- 1) 新事件邀请,请您做回复。
- 2) 事件修订已更改,请您做最新回复。
- 3) 事件截止前的最后一天提醒, 如果您已经回复, 您可以忽略该提醒电子邮件。

## <span id="page-4-0"></span>**问题 14:为什么"向买家提交回复"是灰色关闭的按钮?**

它可能由于以下 2 种情况:

1) 当事件创建者暂停事件进行编辑时,事件将暂时关闭,供应商無法提交更新。您将在右上 看到事件状态"已暂停"。

2) 如果事件所有者/创建者对事件进行了更改,则接受更改的确认框位于"将回复提交给买家 "按钮上方。要求您确认"我已查看对此事件的更改"。接受更改后,您可以提交出价。

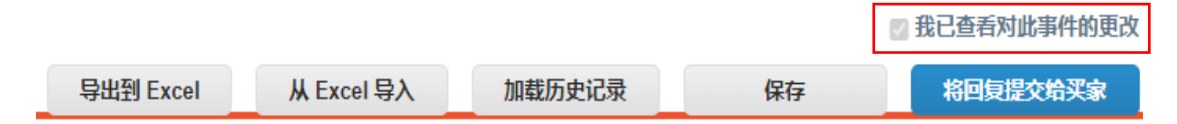

### <span id="page-4-1"></span>**问题 15:当出现错误信息提示时,我该怎么办?**

当您的价格更新不遵循在事件中规定的投标规则,可能出现错误信息提示"未提交回复,请更 正验证错误并重新提交",您需要在"事件信息"页面再次阅读事件信息与投标规则,并了解 哪个规则需要遵循和重新提交,例如,不允许对任何项目(批次或事件总额)出价与第一名相 同",是指您的价格与最优出价对手相同,您需要修改价格到一个更好的价格。

#### <span id="page-4-2"></span>**问题 16:如何联系事件买方?**

在活动邀请中,您将找到訪問事件的链接。 进入事件后,可以通过左下角的信 息栏留言板,与事件买方进行与事件查询相关的通信。

## <span id="page-4-3"></span>**问题 17:如何获得技术支**援**?**

您可以发邮件至 [sourcing.support@coupa.com](mailto:sourcing.support@coupa.com。) 。技术问题的覆盖范围为:

1) 无法登录系统 2) 附加文件的问题 3) 无法提交报价 请记住您需要提供 Coupa 技术支持團隊所需的信息, 包括:

1) 指定客户名称为 Jabil 2) 事件编码 3) 问题描述 4) 供应商收到的原始邀请电子邮件副本。